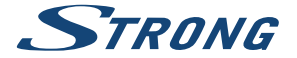

# Digital Terrestrial HD Receiver **SRT 8215**

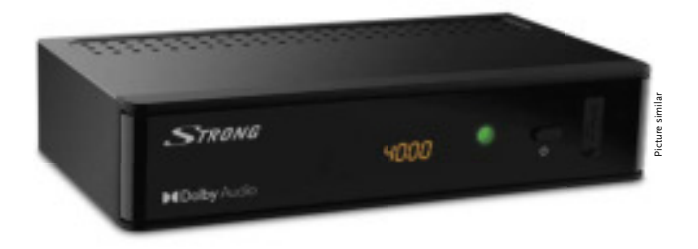

Installation Instructions Installationsanleitung Instructions d'installation Istruzioni per l'installazione Instrucciones de instalación Installationsanvisning Instrukcja instalacji

Pokyny k instalaci Pokyny k inštalácii Upute za instalaciju Telepítési Utasítás Εγχειρίδιο χρήστη Handleiding

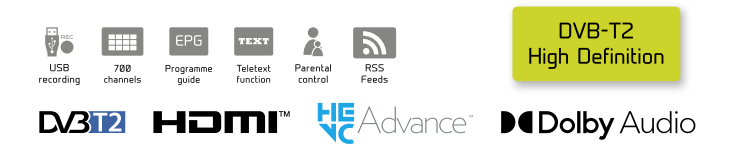

www.strong.tv

Fig. 1

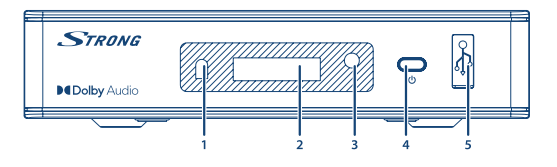

Fig. 2

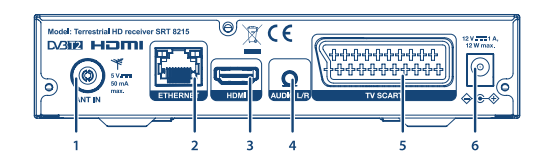

Fig. 3

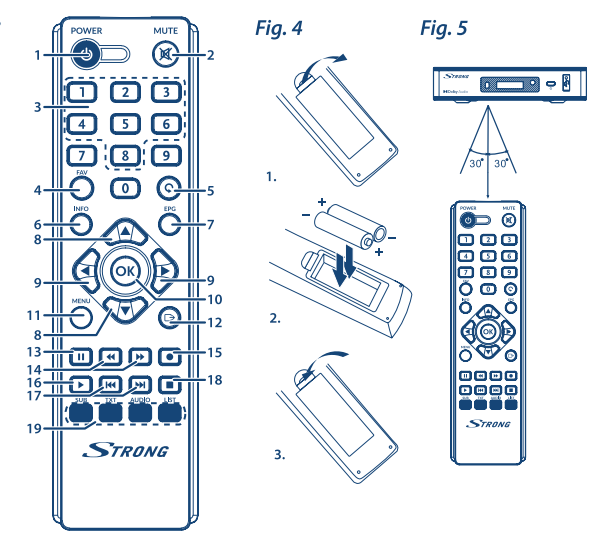

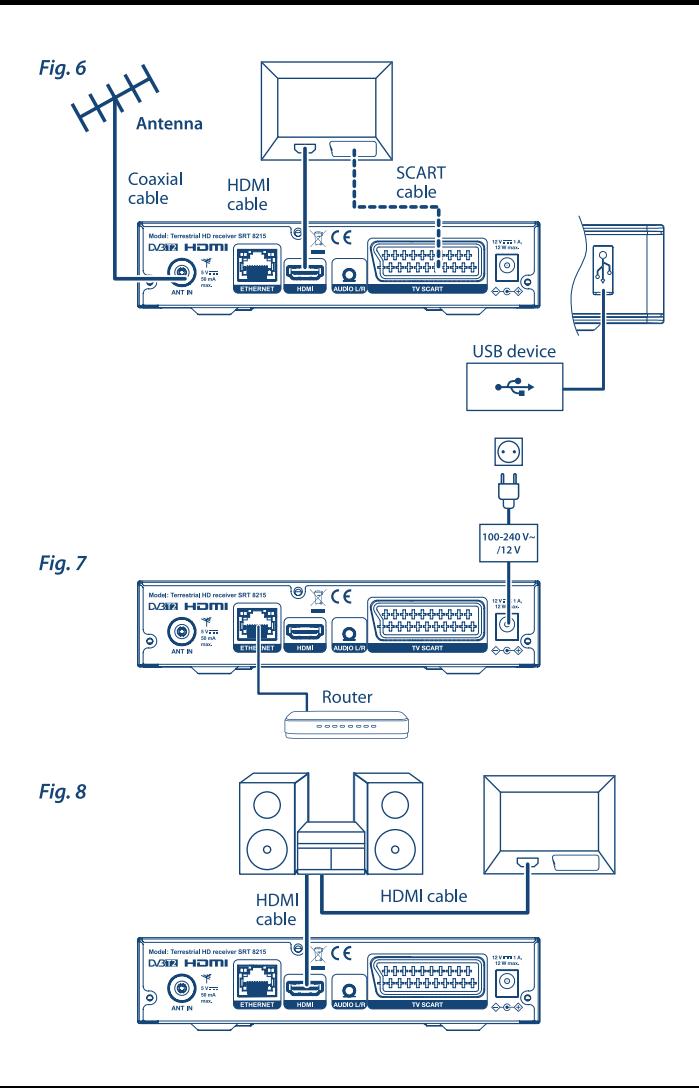

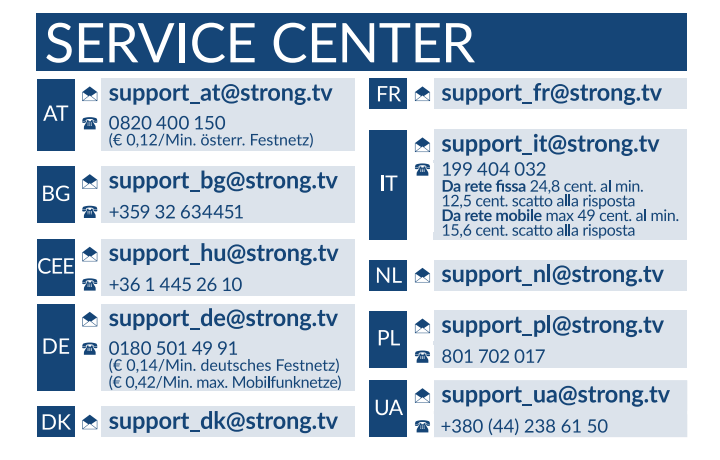

Supplied by STRONG AUSTRIA Represented by STRONG Ges.m.b.H Teinfaltstraße 8/4.Stock A-1010 Vienna, Austria Email: support\_at@strong.tv

18 Oct 2021 20:07

### www.strong.tv

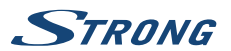

# **LISZENSZEK**

EZ A TERMÉK AZ AVC SZABADALMI PORTFÓLIÓ ALAPJÁN LISZENSZELT, SZEMÉLYES ÉS NEM KERESKEDELMI CÉLÚ FELHASZNÁLÁSRA, A FOGYASZTÓ RÉSZÉRE, VIDEÓ DEKÓDOLÁSRA, MEGFELELVÉN AZ AVC SZABVÁNYNAK ("AVC VIDEO") ÉS/VAGY AVC VIDEO DEKÓDOLÁSÁRA, AMELY VIDEO A FOGYASZTÓ ÁLTAL KERÜLT KÓDOLÁSRA, MEGFELELVÉN A SZEMÉLYES ÉS NEM KERESKEDELMI CÉLÚ FELHASZNÁLÁSNAK, ÉS VAGY VALAMELY VIDEO SZOLGÁLTATÓ ÁLTAL LISZENSZELT, ÉS BIZTOSÍTOTT AVC VIDEO DEKÓDOLÁSÁRA ENGEDÉLYEZETT. A LISZENSZ NEM ENGEDÉLYEZETT ÉS NEM HASZNÁLHATÓ FEL, SEMMILYEN MÁS FELHASZNÁLÁSI KÖRBEN. TOVÁBBI INFORMÁCIÓK BESZEREZHETŐEK A SZABADALOM TULAJDONOSÁTÓL: **MPEG LA, L.LC.** LÁTOGASSON EL A <HTTP://WWW.MPEGLA.COM> OLDALRA.

Ez a termék egy vagy több programot tartalmaz, amelyek védettek a nemzetközi és U.S. szerzői jogvédelmi törvények alapján, mint nem publikált munkák. Ezek bizalmasak és a **Dolby Laboratories** tulajdonát képezik. A reprodukálásuk és vagy nyilvánosságra hozásuk részben vagy egészben, valamint a gyártásban történő felhasználásuk, részben vagy egészben, a Dolby Laboratories kifejezett engedélye nélkül szigorúan tilos. Szerzői jog 2003-2009 Dolby Laboratories által. Minden jog fenntartva.

EZT A TERMÉKET KORLÁTOZOTT LICENCE-EL ÉRTÉKESÍTETTÉK, ÉS CSAK AKKOR JOGOSULT A HASZNÁLATA A HEVC TARTALOMMAL, HA AZ MEGFELEL A KÖVETKEZŐ HÁROM MINŐSÍTÉSNEK: (1) A HEVC TARTALOM CSAK SZEMÉLEYES FELHASZNÁLÁSÚ; (2) A HEVC TARTALMAT NEM KÍNÁLTÁK FEL ELADÁSRA; (3) A HEVC TARTALMAT A TERMÉK TULADONOSA KÉSZÍTETTE. EZT A TERMÉKET NEM LEHET HASZNÁLNI AMENNYIBEN A HEVC KÓDOLT TARTALMAT HARMADIK FÉL KÉSZÍTETTE, AMELYET A FELHASZNÁLÓ MEGRENDELT VAGY MEGVÁSÁROLT HARMADIK FÉLTŐL, HACSAK A FELHASZNÁLÓNAK KÜLÖN NEM EGEDÉLYEZTE A TARTALOM LICENCELT ALADÓJA, HOGY HASZNÁLHATJA A TERMÉKET ILYEN TARTALOMMAL. A TERMÉK HEVC TARTALOMMAL KAPCSOLATOS HASZNÁLATAKOR, ÖN ELFOGADOTTNAK TEKINTI, A KORLÁTOZOTT FELTÉTELEKKEL JOGOSULT HASZNÁLHATOT, AMINT AZ FENTEBB MEGJEGYEZÉSRE KERÜLT.

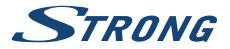

# **TARTALOMJEGYZÉK**

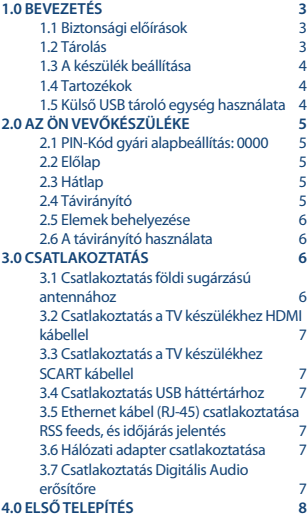

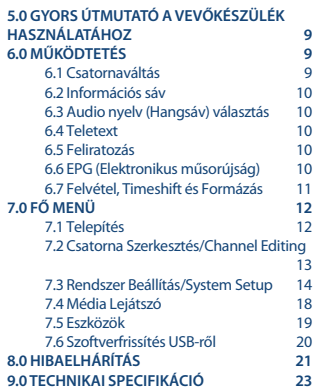

**STRONG kijelenti, hogy SRT 8213 a készülék megfelel az alapvető elvárásoknak és a további idevonatkozó előírásoknak EMC 2014/30/EU, LVD 2014/35/EU és RoHS 2011/65/EU.**

 Változtatás jogát fenntartjuk. A folyamatos kutatási és fejlesztési tevékenységünk következtében a termékek műszaki specifikációja, megjelenése megváltozhat. A HDMI, a HDMI embléma és a High-Definition Multimedia Interface védjegye vagy bejegyzett védjegye a HDMI Licensing LLC-nek az Egyesült Államokban és más országokban. A gyártás a Dolby Laboratories licencengedélyével történt. Dolby Audio, Dolby Digital, Dolby Digital Plus és dupla D szimbólum a Dolby Laboratories védjegyei. Minden terméknév a tulajdonosának védjegye, vagy bejegyzett védjegye.

© STRONG 2021. Minden jog fentartva.

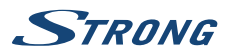

# <span id="page-6-0"></span>**1.0 BEVEZETÉS**

### **1.1 Biztonsági előírások**

#### **Ne telepítse a vevőkészüléket:**

 n Zárt vagy nem megfelelően szellőző szekrénybe; közvetlenül másik berendezés tetejére vagy alá; olyan felületre, mely elzárhatja a szellőzőnyílásokat.

#### **Ne tegye ki a vevőkészüléket vagy annak alkatrészeit:**

- n Közvetlen napsütésnek vagy bármely olyan berendezésnek, ami hőt generál; esőnek vagy erős páratartalomnak; heves vibrációnak vagy bármilyen ütésnek, mely maradandó károsodást okozhat a vevőkészülékén vagy bármely mágneses tárgy közelébe, úgy mint hangszórók, transzformátorok, stb.
- n Ne használjon sérült hálózati tápkábelt. Tüzet vagy áramütést okozhat. Ne érintse meg a hálózati tápkábelt nedves kézzel. Áramütést okozhat.
- n Amikor hosszabb ideig nem használja a vevőkészüléket, húzza ki a hálózati tápkábelt a fali konnektorból.
- n Ne használjon alkoholt vagy ammónia alapú folyadékot a vevőkészülék tisztítására. Ha kívánja, letisztíthatja a vevőkészüléket egy puha, enyhén benedvesített és beszappanozott foszlásmentes anyaggal, de csak miután kihúzta azt az elektromos hálózatból. Bizonyosodjon meg arról, hogy idegen tárgyak nem estek a szellőző nyílásokba, mert ezek tüzet vagy elektromos zárlatot okozhatnak.
- n Ne helyezzen semmilyen tárgyat a vevőkészülék tetejére, mert ez akadályozhatja a belső alkatrészek megfelelő hűtését szellőzését.

#### **Biztonsági óvintézkedések**

- n Soha ne nyissa fel a vevőkészülék borítását. Ez a garancia elvesztésével jár. Veszélyes megérinteni a vevőkészülék belsejét a magasfeszültségű villamos áram és az áramütés veszélye miatt. Minden karbantartást vagy szervizelést képesített szakember végezzen.
- n A kábelek csatlakoztatása során bizonyosodjon meg arról, hogy a vevőkészülék nincs rácsatlakoztatva a hálózati ellátásra. A vevőkészülék kikapcsolása után várjon néhány másodpercet, mielőtt elmozdítja a készüléket vagy lecsatlakoztat róla bármilyen berendezést.
- n Kizárólag bevizsgált hosszabbító kábelt használjon, olyan vezetékkel, mely megfelel a felszerelt készülék elektromos áram fogyasztásának. Kérjük, bizonyosodjon meg arról, hogy a hálózati feszültség ellátás összhangban van a vevőkészülék hátlapján található elektromos adattáblán található feszültséggel.

Ha a vevőkészülék nem működik megfelelően, annak ellenére sem, hogy szigorúan követte ezen felhasználói kézikönyv utasításait, javasoljuk, hogy forduljon a készülék forgalmazójához.

### **1.2 Tárolás**

A készüléket és tartozékait mechanikai és nedvesség elleni védelemmel ellátott csomagolásban szállítjuk. Kicsomagoláskor kérjük, ellenőrizze a tartozékok meglétét és a csomagolási anyagokat tartsa távol a

gyermekektől. Szállításkor vagy jótállási időszak alatti visszaszállításkor a kérjük, hogy a készüléket mindig az eredeti csomagolásában, a tartozékokkal együtt tárolja.

<span id="page-7-0"></span>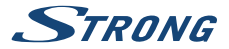

### **1.3 A készülék beállítása**

Azt javasoljuk Önnek, hogy a készülék üzembe helyezését bízza szakemberre. Minden más esetben kérjük, tartsa be az alábbi utasításokat:

- n Kérjük, olvassa el a TV készüléke és az antennája használati utasításait.
- n Kérjük, ellenőrizze, a HDMI kábel és a kültéri eszközök állapotát.
- n Amennyiben TV SCART kapcsolatot alkalmaz, akkor azt jól árnyékolt SCART kábellel használja. Ezen kézikönyv teljes használati útmutatót tartalmaz a vevőkészülék beüzemeléséhez és

használatához. Az alábbi szimbólumok a következőképpen szerepelnek.

Figyelmeztetés: Figyelmeztető információt jelöl. Megjegyzés: További fontos vagy hasznos információt jelöl.<br>**MENU** A távirányítón vagy vevőkészüléken lévő gomb **MENU** A távirányítón vagy vevőkészüléken lévő gombot mutatja. **(Vastagon szedett karakter)** Lépés oda Menü részletet mutat egy ablakon belül. (Dőlten szedett karakter)

### **1.4 Tartozékok**

- n Telepítési Utasítás
- n 1 távirányító egység
- $\blacksquare$  2x elemek (AAA típus)

**FIGYELMEZTETÉS:** A mellékelt elemeket nem szabad újratölteni, szétbontani, rövidrezárni vagy más típusú elemekkel vegyesen használni. Ha újratölthető akkumulátorokat fog használni (pl: NiMH), akkor javasolt alacsony önkisülésű típust választani, a távirányító hosszabb működtethetősége érdekében.

### **1.5 Külső USB tároló egység használata**

- n USB 2.0 vagy nagyobb tárolóeszköz használatát javasoljuk. Amennyiben a tárolóeszköz nem kompatibilis az USB 2.0 specifikációjával, a felvétel, lejátszás és az egyes multimédia funkciók, a készülékben nem biztos, megfelelően fognak működni.
- n A STRONG nem garantálhatja a kompatibilitást minden USB tároló eszközzel.
- n Azt javasoljuk, ne tároljon fontos információkat az USB háttértáron a vevőkészülék használata közben.
- n Mindig készítsen biztonsági másolatot az USB tárolóeszközön található adatairól, mielőtt a vevőkészülékkel használni kezdi.
- n A STRONG nem vállal felelősséget semmilyen adat és információveszteségért vagy az adat és információvesztés által okozott kellemetlenségekért.

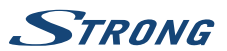

# <span id="page-8-0"></span>**2.0 AZ ÖN VEVŐKÉSZÜLÉKE**

## **2.1 PIN-Kód gyári alapbeállítás: 0000**

### **2.2 Előlap**

**Fig. 1**

**Fig. 2**

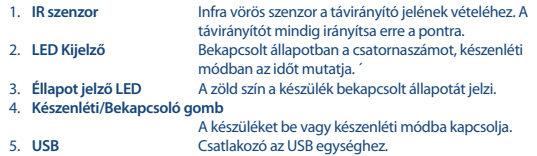

### **2.3 Hátlap**

1. **ANT IN (Antenna bemenet)** Antenna csatlakoztatása a sugárzott jel vételéhez.<br>Frhernet kábel (RI-45) csatlakoztatása az RSS feed 2. **ETHERNET** Ethernet kábel (RJ-45) csatlakoztatása az RSS feedek és az időjárás jelentés eléréséhez 3. **HDMI** A TV és a vevőkészülék csatlakoztatása HDMI kábellel. 4. **AUDIO/Hang kimenet** A készülék csatlakoztatása analóg Audio/Hangerősítőre, AV erősítősre. Sztereó Jack – 2 x RCA kábellel. 5. **TV SCART** A TV és a vevőkészülék csatlakoztatása SCART kábellel. 6. **Hálózati adapter csatlakozó 12Volt** A készülék hálózati adapterének csatlakoztatásához. (100 - 240 V AC ~ 50/60 Hz - 12volt DC / 1 Amp)

### **2.4 Távirányító**

**Fig. 3**

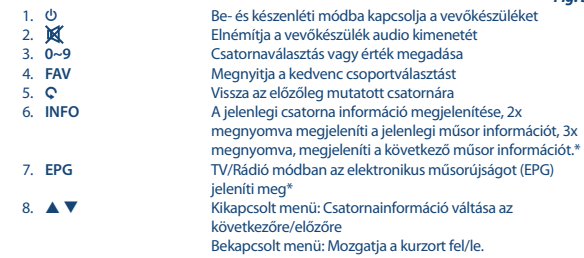

<span id="page-9-0"></span>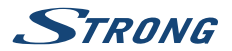

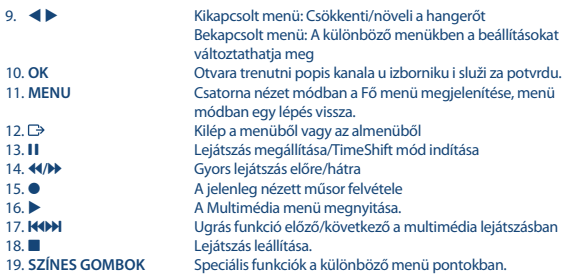

\* Feliratozás, Videotext, EPG (Elektronikus műsorújság), és az Audio nyelvek a sugárzott tartalomtól függenek.

### **2.5 Elemek behelyezése**

Távolítsa el az elemtartót a távirányító hátuljáról, majd helyezze be az elemeket (2xAAA) az elemtartóba.

Az elemtartóban a diagram alapján a megfelelő polaritással helyezze be az elemeket.

1. Nyissa fel az elemtakarót. 2. Helyezze be az elemeket. 3. Zárja vissza az elemtartót.

### **2.6 A távirányító használata**

#### **Fig. 5**

**Fig. 4**

A távirányító használatához, irányítsa azt a készülék előlapjára. A távirányító 5 méteres hatótávon belül és körülbelül 30 fokos szögekben használható.

**MEGJEGYZÉS:** A készülék távirányítóval történő vezérlése korlátozott vagy nem lehetséges, amennyiben a távirányító és a készülék előlapja között, akadály van. Amely gátolja a távirányító jelét és így a jel nem jut el a készülék előlapján található vevőegységhez. A közvetlen napfény vagy nagyon erős fény csökkentheti vagy zavarhatja a távirányító jelét és annak a vételét.

# **3.0 CSATLAKOZTATÁS**

### **3.1 Csatlakoztatás földi sugárzású antennához**

**Fig. 6**

A sugárzott jelek vételéhez, a földfelszíni digitális sugárzás vételéhez használt, szoba vagy kültéri antennáját csatlakoztassa a készülék ANT IN bemenetére a készülék hátlapján. Csak megfelelően árnyékolt jó minőségű kábelt és csatlakozókat használjon.

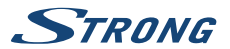

<span id="page-10-0"></span>**MEGJEGYZÉS:** Amennyiben a jelenlegi vételi helyen a jelenleg használt szobaantennával a jel nagyon gyenge, akkor javasoljuk, használjon kültéri vagy tetőantennát, amely a megfelelő adótorony irányába van beállítva. További információért, tanácsért, kérjük, lépjen kapcsolatba a helyi antenna szerelővel, vagy az eladóval. Amennyiben aktív erősítővel szerelt antennát használ, ellenőrizze az "Antenna tápfeszültséget" és szükség esetén kapcsolja azt be a készülék menürendszerében a Antenna tápfeszültség/Antenna Power menü pontban.

## **3.2 Csatlakoztatás a TV készülékhez HDMI kábellel**

**Fig. 6**

**Fig. 6**

**Fig. 6**

**Fig. 7**

**Fig. 7**

Csatlakoztassa egy jó minőségű HDMI kábel egyik végét a vevőkészüléke HDMI kimenetéhez és a másik végét a TV-je HDMI bemenetéhez. Ez a kapcsolat a lehetséges legjobb minőséget adja.

## **3.3 Csatlakoztatás a TV készülékhez SCART kábellel**

Az ön készüléke szintén rendelkezik SCART csatlakozóval; vagylagosan, a TV készülék egy jó minőségű SCART kábellel hozzákapcsolható a vevőkészülékhez.

### **3.4 Csatlakoztatás USB háttértárhoz**

USB port, USB tárolóeszközök csatlakoztatására, úgy mint USB Pen drive-ok, vagy USB HDD-k, a maximális megengedett áramfelvétel 500mA. Javasoljuk, hogy USB 2.0 (vagy magasabb) szabványú tárolóeszközt használjon, amennyiben HD felbontású tartalmakat kíván lejátszani.

### **3.5 Ethernet kábel (RJ-45) csatlakoztatása RSS feeds, és időjárás jelentés**

Az RSS Feeds és az Időjárás jelentés funkciók használatához, a készüléket a routeréhez kell csatlakoztatnia. Csatlakoztassa az Ethernet kábelt CAT5E (vagy magasabb) minőségűt, a készülék Ethernet (RJ-45) csatlakozójához, a kábel másik végét csatlakoztassa a routerhez.

### **3.6 Hálózati adapter csatlakoztatása**

Miután az összes csatlakoztatást elvégezte, csatlakoztassa a készüléket a fali konnektorhoz. Majd kapcsolja be a készüléket a hátlapon található főkapcsolóval.

### **3.7 Csatlakoztatás Digitális Audio erősítőre**

#### **Csatlakoztatás digitális audio erősítőre és TV készülékre HDMI kábellel**

A készüléket HDMI bemenettel ellátott digitális audio erősítőre, vagy házi mozi rendszerre csatlakoztatva, élvezheti a legjobb hangminőséget és akár a többcsatornás hangot (a sugárzástól függően). Egy HDMI kábelt csatlakoztasson a készülék HDMI kimenetére és az erősítője HDMI

### **Fig. 8**

<span id="page-11-0"></span>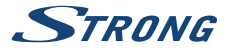

bemenetére, majd az erősítő HDMI kimenetéről csatlakoztasson egy HDMI kábelt a TV készüléke HDMI bemenetére. Válassza ki a megfelelő bemenetet/forrást, az erősítőjén, és a TV készülékén, hogy láthassa és hallhassa a műsorokat.

# **4.0 ELSŐ TELEPÍTÉS**

Ebben a menüben a következő beállításokat kell elvégeznie: "Ország/Régió/Region" ahol a készüléket használja , "Nyelv/Language" a készülék menürendszerének a nyelvét, valamint az "Antenna tápfeszültség/Antenna Power" funkció ki vagy bekapcsolását, amennyiben aktív erősítővel szerelt antennát használ és az antenna tápfeszültség ellátását a készüléken keresztül kell biztosítania. A kiválasztáshoz használja a  $\blacktriangleleft\blacktriangleright$  gombokat majd a kijelölés mozgatásához a következő menü elemre használia a  $\blacktriangle \blacktriangledown$  gombokat. Miután elvégezte a beállításokat, válassza ki a "Keresés/Search" menü pontot és nyomja meg az **OK** gombot a csatorna keresés elindításához. A következő beállítások érhetőek el:

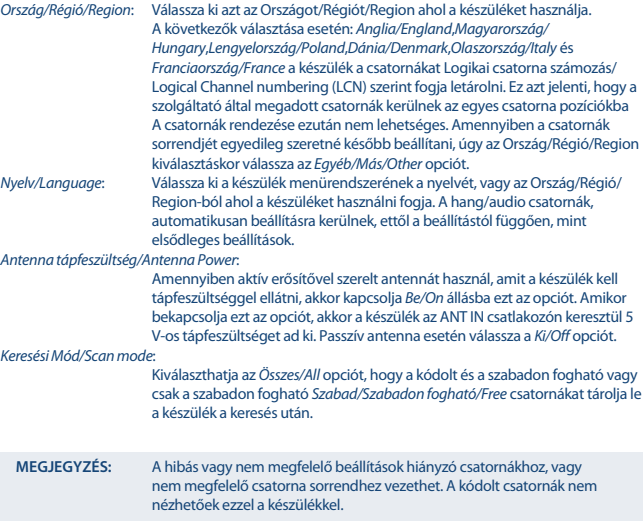

A készülék lekeresi az összes elérhető csatornát a beállításoknak megfelelően. A keresés befejezése után a készülék csatorna nézet módba kapcsol. Már nézheti és élvezheti a kedvenc TV műsorait. Amennyiben a "Nem talált csatornákat", üzenet jelenik meg, úgy ellenőrizze az antennát, a koaxiális kábelt és a csatlakozókat, és a menü beállításokat. Ha mindezt megtette, resetlje a készüléket az alábbiak szerint, majd ismételje meg a telepítést, a varázsló segítségével.

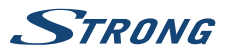

<span id="page-12-0"></span>**MEGJEGYZÉS:** Amennyiben a készülék első bekapcsolásakor a Nyelv választás menü nem jelenik meg, resetlje a készüléket, és állítsa vissza a gyári beállításokat, nyomja meg a **MENU** gombot , és válassza ki a Gyári Beállítások/Factory Setting opciót, a Eszközök/Tools menüben. **(ALAPÉRTELMEZETT PIN: 0000)**.

# **5.0 GYORS ÚTMUTATÓ A VEVŐKÉSZÜLÉK HASZNÁLATÁHOZ**

A következő gyors útmutató megismerteti a termék alapműködésével. Mindezek ellenére azonban azt tanácsoljuk, olvassa el a teljes használati útmutatót, hogy vevőkészülékéből a legjobb minőséget hozhassa ki. Készüléke bekapcsolásához vagy készenléti módba való kapcsolásához használja a **ψ gombot a távirányítón. A kívánt csatornát az ▲ ▼ és az <b>OK** gombokkal válassza ki, vagy kiválaszthatja a csatorna számát a **0~9** gombokkal is a távirányítón. Vagy nyomja meg az **OK** gombot nézet módban a csatornalista megjelenítéséhez. A hangerő a  $\blacktriangleleft$  pambokkal változtatható.

# **6.0 MŰKÖDTETÉS**

A készüléke számos funkcióval fel van szerelve, amely még élvezetesebbé teszi a tévénézést. Ebben a fejezetben leírjuk ezeket. Kérjük, olvassa el a **7.0** fejezetet is, hogy megismerkedjen a készülék menürendszerével.

### **6.1 Csatornaváltás**

A következő módokon lehetséges a csatornaváltás:

- Közvetlenül a szám gombokkal **0~9**.
- A csatornalistában a ▲ ▼ és az **OK** gombokkal, a ▲ ▼ gombokkal tízesével lapozhat a listában.
- $A \triangle \nabla$  gombokkal.

#### **6.1.1 Közvetlenül a 0~9 gombokkal**

Az adott csatorna közvetlen eléréshez adja meg a szám **0~9** gombokkal a csatorna számát, a távirányítón. A csatornaszámok akár 4 jegyűek is lehetnek. A csatornaszám megadható kevesebb, mint 4 jeggyel. Csak várjon néhány másodpercet, és a készülék átkapcsol a megadott csatornaszámra, vagy nyomja meg az **OK** azonnal miután megadta a csatornaszámot.

#### **6.1.2 TV lista**

Csatorna nézet módban nyomja meg az **OK** gombot, a *TV lista* megjelenítéséhez. A  $\blacktriangle$   $\nabla$  gombokkal jelölje ki a megtekinteni kívánt csatornát, majd nyomja meg az **OK** gombot egyszer. Nyomja meg az **OK** ismét a csatornalista bezárásához.

**MEGJEGYZÉS:** A csatornalistában a  $\blacklozenge$  gombokkal válthat az Összes csatorna lista és a kedvenc listák között, vagy nyomja meg a **FAV** gombot csatorna nézet módban, az elérhető kedvenclisták megjelenítéséhez.

<span id="page-13-0"></span>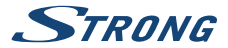

#### **6.1.3 A** p q **gombok használata**

A a következő csatornára kapcsol.  $\blacktriangledown$  az előző csatornára kapcsol.

### **6.2 Információs sáv**

Miközben a tévét nézi, ha megnyomja az **INFO** gombot, akkor információt kaphat a jelenlegi csatornáról és az éppen nézet műsorról\*. Nyomja meg az **INFO** gombot kétszer, a jelenleg nézett műsor részletes műsorinformációjának megjelenítéséhez. Nyomja meg kétszer az **INFO** gombot a jelszint a jel minőség és a technikai adatok megjelenítéséhez.

\*A műsorinformáció megjelenítése akkor lehetséges amennyiben elérhető. A műsorinformáció elérhetősége és a tartalma a sugárzástól függ.

### **6.3 Audio nyelv (Hangsáv) választás**

Amennyiben a sugárzásban elérhető, az egyes csatornákon lehetősége van többféle audio formátum és/vagy hangsáv kiválasztására. Csatorna nézet módban nyomja meg az **AUDIO** gombot, a képernyőn az adott csatornához sugárzott, hangsávok listája jelenik meg. A  $\blacktriangle \blacktriangledown$  gombokkal jelölje ki, az önnek megfelelő hangsávot majd nyomja meg az **OK** gombot. A hang csatorna beállításait úgy mint Sztereo, Mix, Bal, Jobb, a  $\blacktriangleleft$  a gombokkal tudia kiválasztani.

### **6.4 Teletext**

Amennyiben a sugárzásban az adott csatornán elérhető. A Teletext funkció használatához csatorna nézet módban nyomja meg a **TEXT** gombot, a szám **0~9** gombokkal adja meg a megtekinteni kívánt teletext oldalt. A  $\blacktriangle$   $\blacktriangledown$  gombokkal lapozhat fel/le az oldalak között, a  $\blacktriangle$   $\blacktriangleright$  gombokkal választhatia ki az aloldalakat. A kilépéshez nyomja meg az  $\Box$  vagy a TEXT gombot.

### **6.5 Feliratozás**

Amennyiben a sugárzásban elérhető az egyes csatornákon, lehetősége van a feliratozás megjelenítésére. Csatorna nézet módban nyomja meg a **SUB** gombot a választható feliratozások és feliratozás nyelvek megjelenítéséhez. A ▲ ▼ gombokkal jelölje ki a választott feliratozást, majd nyomja meg az OK gombot. A változtatás nélküli kilépéshez nyomja meg az  $\Box$  gombot. \*

\* A DVB/Hard of Hearing (Nagyothalló) feliratozás elérhetősége a sugárzástól függ. Amennyiben a DVB feliratozás nem érhető el, úgy lehetséges, hogy a Teletext feliratozás bekapcsolható a Teletext funkcióban.

### **6.6 EPG (Elektronikus műsorújság)**

Az Elektronikus műsorújság (EPG) lehetőséget biztosít az egyes csatornákon sugárzott műsorok információinak megtekintésére akár több napra előre. Valamint megjelölheti a kedvenc műsorait, beállítva az időzített bekapcsolást. Az elektronikus műsorújság megjelenítéséhez csatorna nézet módban nyomja meg az **EPG** gombot. A ▲ ▼ gombokkal válassza ki a csatornát, majd a  $\blacktriangleleft$  a gombokkal válassza ki a megfelelő műsort. A választott műsor részletes információinak megjelenítéshez nyomja meg az **OK** gombot. A részletes műsor információs ablak bezárásához nyomja meg az 9 gombot. Nyomja meg a **PIROS** gombot, és válasszon másik napot és vagy időt. Az időzítés beállításához, válassza ki a műsort, majd nyomja meg a **ZÖLD** gombot. Kérjük, olvassa el a **7.3.5** fejezetet az Időzítő funkcióról.

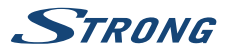

<span id="page-14-0"></span>**MEGJEGYZÉS:** Az EPG Elektronikus műsorújság elérhetősége és tartalma a sugárzástól függ.

### **6.7 Felvétel, Timeshift és Formázás**

Ezeknek a funkcióknak a használatához csatlakoztatnia kell egy USB tároló eszközt a készülék előlapján található USB portjára. A legjobb teljesítmény érdekében, főleg HD tartalom esetén, javasoljuk, hogy USB 2.0 vagy nagyobb Merevlemezes meghajtót (HDD) használjon. A Felvétel és a Timeshift funkció használatához, az USB tárolóeszközt FAT32-es fájlrendszerre kell formázni, egyébként a Felvétel és a TimeShift funkciók nem fognak működni.

#### **6.7.1 Azonnali Felvétel**

A jelenleg nézett csatorna műsorának azonnali felvételéhez nyomja meg  $\bullet$  gombot, a felvétel leállításához nyomia meg az ■ gombot. A felvétel közben a ▲ ▼, vagy az **OK** és a ▲ ▼ gombokkal csatornát válthat, de csak azok között a csatornák között válthat, amelyek ugyanazon a frekvencián érhetőek el. A csatornaváltáshoz használhatja a **0~9** gombokat is.

#### **6.7.2 Timeshift**

A Timeshift funkció használatához csak nyomja meg a 11 gombot, csatornanézet módban. A timeshiftelt tartalom megtekintéshez nyomja meg a b vagy a 11 gombot. A lejátszás közben, használhatia a < > « vagy a 11 gombokat. A TimeShift leállításához nyomia meg a  $\blacksquare$  gombot, a készülék az aktuális adást jeleníti meg. A funkció tovább működik a háttérben, amíg nem vált csatornát, lehetősége van újra az elejére ugrani a  $\mathbf I$  gomb megnyomásával. A  $\blacklozenge$  gombokkal időben ugorhat a TimeShiftelt tartalomban.

Csatornaváltás esetén a Timeshift-el rögzített tartalom csak az új csatornáról érhető el.

#### **6.7.3 Időzített Felvétel**

Az időzített felvételt 2 módon állíthatja be:

#### **Időzített Felvétel beállítása az EPG-ből**

Az időzített felvételt a legegyszerűbben az EPG-ből tudja beállítani. Nyomja meg az **EPG** gombot, az EPG menü megnyitásához, majd a ▲ ▼ gombokkal válassza ki a csatornát. Ezután, nyomia meg a  $\blacktriangle$  gombot, és használja a  $\blacktriangle$   $\blacktriangledown$  gombokat, a megfelelő műsor kiválasztásához. A választott esemény, időzítéshez nyomja meg a Időzített felvétel beállításához nyomja meg a **ZÖLD** gombot, hogy beállítása az időzítést, a kiválasztott eseményhez.

#### **Időzített Felvétel beállítása az Időzítés menüben**

Csatorna nézet módban a távirányítón nyomja meg a **MENU** gombot, a menüben válassza ki a Rendszer Beállítás/System Setup menü, majd a Időzítő/Timer opciót. Ebben a menü pontban szabadon állíthat be akár 8 időzítést. A további részletek leírását a menü pontról a **7.3.5 Időzítő/Timer** fejezetben olvashatja el.

<span id="page-15-0"></span>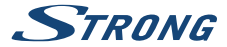

#### **6.7.4 Felvétel lejátszása**

A felvétel befejezése után, egy új könyvtár jelenik meg ALIDVRS2 néven a csatlakoztatott USB tárolóeszközön. Nyomja meg a **MENU** gombot és válassza ki a Média Lejátszó/Media Player menü pontot. A Média Lejátszó/Media Player menüben a következő funkciókat használhatja:

**AV** Felvétel kiválasztása.<br>OK A választott felvétel li

**OK** A választott felvétel lejátszása előnézeti módban, nyomja meg ismét az **OK** gombot a teljes képernyős megjelenítéshez.

3 A lejátszás leállítása

#### **SZÁMOK/NUMBERS 1~6**

**1** gomb, váltás a fájltípusok között: Zene/Music, Kép/Image, Video/Video és PVR (felvételek)/PVR(records).

**4** gomb, a kiválasztott felvétel átnevezése.

**6** Az opció megnyitása hogy kijelölje vagy törölje a kijelölést, a felvétel fájlok törléséhez. Jelölje ki a felvételt vagy felvételeket a törlésre. Miután a törölni kívánt felvételek kijelölte, nyomja meg az **EXIT** gombot a törléshez.

# **7.0 FŐ MENÜ**

A Fő menüből az alábbi menüpontokat, funkciókat érheti el: Telepítés, Csatornák, Rendszer Beállítás/ System Setup, Multimédia és Hálózat. A Fő menü megjelenítéshez csatorna nézet módban nyomja meg a **MENU** gombot. A Fő menüben a **MENU** gombbal léphet vissza az előző képernyőre, a kilépéshez pedig nyomja meg az  $\Box$  gombot.

### **7.1 Telepítés**

A  $\blacktriangleleft$  pombokkal válassza ki a Telepítés menü pontot a fő menüben.

A ▲ ▼ gombokkal jelölje ki a megfelelő menü pontot, majd nyomja meg az OK gombot a kiválasztáshoz.

### **7.1.1 Kézi keresés**

Ebben menüben lehetősége van a TV és Rádió csatornák keresésére megadva az adott Frekvenciát vagy a Frekvenciához tartozó Csatorna számot.

A  $\blacktriangle$   $\blacktriangledown$  gombokkal válassza ki a Keresési mód, opciót, majd válassza ki a Szabad csak a szabadon fogható csatornák keresése és tárolása, vagy az Csatorna szerint/By Channel lehetőséget ad a standard csatorna szerinti lépésekre, vagy kiválaszthatja a Frekvencia szerint/By Frequency opciót, így megadhatja az egyes specifikus frekvenciákat.

A  $\blacktriangle$   $\blacktriangledown$  gombokkal válassza ki a Csatorna szám menü pontot, majd válassza ki a frekvenciához tartozó megfelelő csatorna számot amelyiken keresni kívánja a TV és Rádió csatornákat. Jelölje ki a Keresés opciót, majd nyomja meg az **OK** gombot a keresés indításához. A megtalált csatornákat a készülék hozzáadja a csatornalistához.

#### **7.1.2 Automatikus keresés**

Ebben a menüben elindíthatja az automatikus keresést, az összes elérhető frekvencián és csatornán a választott Ország/Régió beállításai alapján. Figyelem a korábban telepített csatornák és a kedvenc listákhoz adott csatornák törlésre kerülnek. A kereséskor megtalált csatornák lesznek elérhetőek a csatornalistában, és új kedvenc listát készíthet az igényei szerint.

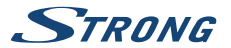

<span id="page-16-0"></span>Csak T2 jel/T2 Signal Only opció beállításai Nem/No esetén a DVB-T+T2 vagy az Igen/Yes választása esetén hogy csak a DVB-T2 moduláció használata. Amennyiben nem tudja vagy nem biztos benne, válassza ki a Nem/No opciót.

Válassza ki a Keresés menü pontot, majd nyomja meg az **OK** gombot a keresés indításához.

#### **7.1.3 Ország/Country**

Itt beállíthatja az Ország/Régió/Region opciót, ahol a készüléket használja, mielőtt egy új automatikus keresést indítana. A következő választások esetén: Anglia/England, Magyarország/Hungary, Lengyelország/Poland, Dánia/Denmark, Olaszország/Italy és Franciaország/France a készülék a csatornákat Logikai csatorna számozás/Logical Channel numbering (LCN) szerint fogja letárolni. Ez azt jelenti, hogy a szolgáltató által megadott csatornák kerülnek az egyes csatorna pozíciókba. A csatornák rendezése ezután nem lehetséges. Amennyiben a csatornák sorrendjét egyedileg szeretné később beállítani, úgy az Ország/Régió/Region kiválasztáskor válassza az Egyéb/Más/Other opciót. A kilépéshez nyomia meg az <sup>g</sup>aombot.

#### **7.1.4 Antenna tápfeszültség/Antenna Power**

Amennyiben aktív erősítővel szerelt antennát használ és az antenna tápfeszültséget a készülékről kell biztosítania, akkor kapcsolja Be/On be az Antenna tápfeszültség/Antenna Power opciót. Ezzel a készülék ANT IN csatlakozóján 5V feszültséget ad ki az antenna felé a koaxiális kábelen keresztül. Amennyiben passzív antennát használ, akkor az opciót állítsa Ki/Off értékre.

#### **7.1.5 Keresési mód/Scan Mode**

A ▲ ▼ gombokkal válassza ki a Keresési Mód/Scan mode menü pontot, majd válassza ki a Szabad/ Free amivel csak a szabadon fogható csatornákat telepít, vagy válassza ki az Összes/All opciót, amivel a kódolt és a szabadon fogható adásokat is tárolja a készülék a kereséskor. Kérjük, vegye figyelembe, hogy ezzel a készülékkel csak a szabadon fogható adásokat tudja megjeleníteni, dekódolni.

### **7.2 Csatorna Szerkesztés/Channel Editing**

A  $\blacktriangle$  a gombokkal válassza ki a Csatornák menü pontot a fő menüben. A p q gombokkal jelölje ki a megnyitni kívánt menü pontot, majd nyomja meg az **OK** gombot a választott menü pont megnyitásához.

#### **7.2.1 TV Manager**

Ebben a menü pontban, készítheti el a kedvenc listáit, mozgathatja, rendezheti, zárolhatja, és törölheti a csatornáit a TV listából.

#### **7.2.1.1 Csatornák hozzáadása a kedvenc listához**

A csatornák a TV Lista/TV list-ból akár 8 különböző kedvenc csoporthoz is hozzáadhatóak. Egy Kedvencek Lista/Favourite List létrehozásához, nyomja meg a **FAV** gombot a távirányítón és a FAV less kijelölve. Használja a  $\blacktriangle \blacktriangledown$  gombokat, hogy kiválassza az egyik kedvencek csoporthoz hozzáadni kívánt csatornát. Amint a kijelölést a kívánt csatornára mozgatta, nyomja meg az **OK** gombot. Egy új választási kép jelenik meg, ahol megjelenik a 8 kedvencek csoport, válassza ki az egyiket majd nyomja meg az **OK** gombot, hogy hozzáadja vagy eltávolítsa a választott csoporthoz/ból a csatornát.

<span id="page-17-0"></span>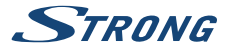

Nyomja meg az  $\bigoplus$  gombot a kilépéshez, és hogy megismételje a lépéseket, hogy másik csatornát is hozzáadjon a kedvencek csoportokhoz.

#### **7.2.1.2 Csatornák mozgatása**

Ez a készülék, Logical Channel numbering (LCN) funkcióval is rendelkezik, ebben az esetben a csatornák a keresés után, a szolgáltató által megadott sorrendben jelennek meg a csatornalistában. Ez esetben a fő csatornalista nem rendezhető. A csatornák rendezése a fő csatornalistában lehetséges, de a csatornához rendelt csatornasorszám, továbbra is az adott csatornához rendelve marad. Ez a funkció automatikusan aktiválódik a régió Olaszország kiválasztása esetén. Amennyiben mégis egyedi sorrendbe szeretné rendezni a csatornákat, akkor resetlje a készüléket, a gyári beállítások visszaállításával, majd telepítse újra a csatornákat, a régió opcióban válassza ki az Egyéb értéket. Kérjük, olvassa el a **7.1.3** fejezetet.

A csatornák rendezése a fő csatornalistában. Válassza ki a Mozgat/Move opciót, a **SÁRGA** gomb megnyomásával.

A ▲ ▼ gombokkal válassza ki a mozgatni kívánt csatornát, majd nyomja meg az OK gombot. A p q gombokkal válassza ki az új pozícióját a választott csatornának, majd nyomja meg az **OK** gombot az áthelyezéshez. Ismételje meg a lépéseket a többi áthelyezni kívánt csatornával. Az új lista mentéséhez, nyomja meg az  $\Box$  gombot és válassza ki az *Igen/Yes* opciót a mentéshez.

#### **7.2.1.3 Csatorna zárolása**

Zárolhatja az egyes csatornákat, hogy csak a PIN kód megadása után legyenek elérhetőek. A Zárolás/ Lock opcióhoz nyomia meg a **PIROS** gombot és nyomia meg az **OK** gombot. A ▲ ▼ gombokkal jelölje ki a zárolni kívánt csatornát, majd nyomja meg az **OK** gombot. Ha törölni szeretné a csatornát a zárolt csatornák listájáról, nyomja majd jelölje ki a csatornát, és nyomja meg az **OK** gombot.

### **7.2.1.4 Csatornák törlése**

Csatorna vagy csatornák törlése a fő csatornalistából. Válassza ki a Szerkesztés/Edit opciót, majd a Törlés/Delete opciót. A ▲ ▼ gombokkal jelölje ki a törölni kívánt csatornát, majd nyomja meg az **OK** gombot. A képernyő jobb oldalán láthatóvá válik a kiválasztott törlés a csatornalistából. Amint bejezte a törlést, nyomja meg a Ç gombot, majd erősítse meg azt.

#### **7.2.2 Rádió Csatornalista kezelése/Radio Channel List manager**

Ebben a menü pontban, készítheti el a kedvenc listáit, mozgathatja, rendezheti, zárolhatja, és törölheti a csatornáit a Rádió listából. A funkciók megegyeznek a TV Csatornalista/TV Channel List rendezési funkcióival, ahogy fentebb leírtuk. Az egyetlen különbség, hogy a Rádió csatornák rendezése menü pontokban nincs video információ, tehát mindig a Rádió csatornák háttér kép látható.

### **7.3 Rendszer Beállítás/System Setup**

A fő menüben a  $\blacktriangle \blacktriangledown$  gombokkal válassza ki a Rendszer Beállítás/System Setup menü pontot. A  $\blacktriangle \blacktriangledown$ gombokkal jelölje ki a kívánt almenüt, majd nyomja meg az **OK** gombot a megnyitáshoz.

#### **7.3.1 Nyelv**

Ebben a menüben beállíthatja a menü, hang(Audio), és feliratozás nyelveket.

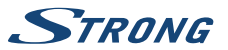

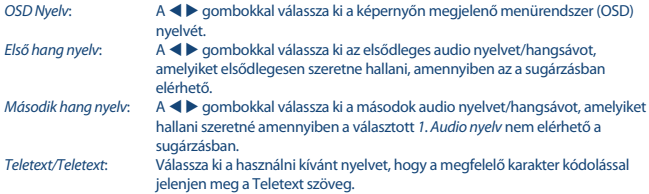

#### **7.3.2 TV Rendszer/Tv System**

Ebben a menüben beállíthatja a készülék kimeneteit, megfelelően igazítva a TV és/vagy a házimozi rendszeréhez.

A következő beállításokat végezheti el:

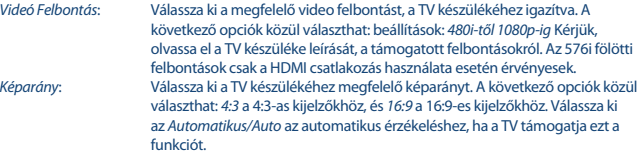

HDMI/Digitális Audio/Hang kimenet:

A beállítható kimeneti módok: PCM vagy RAW. A PCM mód kiválasztása esetén a digitális audio/hangsávot sztereóra konvertálja a készülék. A RAW módban a készülék átengedi a Dolby® Digital/Dolby® Digital Plus\* audio/ hangsávot a HDMI kimeneten, a TV készülékre vagy a házimozi rendszerre. Ebben az esetben a TV vagy a házimozi rendszernek kell azt dekódolnia.

\*Dolby Digital Plus, Dolby Digital és a dupla-D szimbólum a Dolby Laboratories bejegyzett márka és védjegye.

#### **7.3.3 Képernyő Beállítások/Display Settings**

Ebben a menüben a következő beállításokat változtathatja meg a képernyőn megjelenő video tartalomhoz: Fényerő/Brightness, Kontraszt/Contrast, Telítettség/Saturation, Színárnyalat/Hue és Élesség/Sharpness.

#### **7.3.4 Idő beállítás**

Ebben a menü pontban állíthatja be az időzónát, az megfelelő idő megjelenítéséhez. A  $\blacktriangle$   $\blacktriangledown$  gombokkal jelölje ki a módosítani kívánt opciót. A  $\blacktriangle$   $\blacktriangledown$  gombokkal válassza ki a megfelelő értéket. A kilépéshez nyomia meg az  $\Box$  gombot.

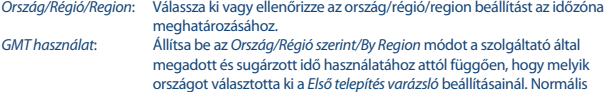

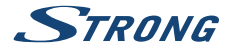

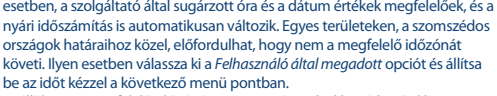

GMT Időzóna: Beállíthatja a megfelelő időzónát. Ez az opciót csak akkor érhető el ha a GMT használat opciót, Felhasználói beállítás értékre állította. Az GMT Időzóna beállítása: .-11:00 ~ +12:00" értékek között.

#### **7.3.5 Időzítő Beállítás/Timers Setting**

Ebben a menü pontban 10 esemény időzítését állíthatja be. A p q gombokkal jelölje ki a Időzítő menü pontot a Beállítások menüben, és nyomja meg az **OK** gombot a megnyitáshoz. A képernyőn a 10 időzítés listája jelenik meg, a jelenlegi állapotukkal. A  $\blacktriangle$   $\nabla$  jelöljön ki egy időzítést, amit módosítani vagy beállítani szeretne, majd nyomja meg az **OK** gombot a folytatáshoz. Az időzítés beállítása menü jelenik meg. A következő beállításokat végezheti el:<br>Időzíté Mód Mód Mád Mád Márítés állanotának kiválasztása Fayszer Hét Időzítés állapotának kiválasztása Egyszer, Hétfő ~ Péntek, Napi és Heti időzítés vagy válassza ki a KI állapotot. Időzítendő Szolgáltatás : Válassza ki az Csatorna/Channel a készülék bekapcsolása az adott csatornán az adott időpontban. Vagy válassza ki a Felvétel opciót, a felvétel készítéséhez az adott eseményről az adott időpontban a csatlakoztatott külső USB tárolóeszközre. Bekapcsolási csatorna: Nyomja meg az **OK** gombot, a csatornalista megjelenítéséhez, majd a  $\blacktriangle$   $\blacktriangledown$ gombokkal válassza ki az időzíteni kívánt csatornát. Bekapcsolás dátuma: A szám **0~9** gombokkal adja meg az időzítés dátumát. Bekapcsolási idő: A szám **0~9** gombokkal adja meg az időzítés kezdési idejét. Időtartam: A szám **0~9** gombokkal adja meg az időzítés időtartamát. Amint minden beállítást elvégzett, a  $\blacktriangle \blacktriangledown$  gombokkal jelölje ki a Mentés opciót, maid nyomia meg az **OK** gombot. Nyomia meg a  $\overline{Q}$  gombot az időzítőből való kilépéshez a beállítások mentése nélkül.

#### **7.3.6 Szülői felügyelet**

Ebben a menüben PIN kóddal zárolhatja a telepítés menüt és vagy az egyes csatornákat. Beállíthat új PIN kódot. A ▲ ▼ gombokkal válassza ki a Szülői felügyelet menü pontot a Beállítások menüben, majd nyomja meg az **OK** gombot megnyitáshoz. A menü megnyitásához a készülék kéri a jelenlegi PIN kódot. **(Alapértelmezett PIN: 0000)**

A következő opciók közül választhat:

Korhatár zárolás/Rating Lock:

A következő opciók közül választhat: Ki/Off nincs korhatár zárolás, Age 7/7 éves, Age 12/12 éves egészen 18 years/18 éves-ig. A korhatár értékkel sugárzott tartalmak esetén az adott csatornákon a fenti beállítástól függően csak a PIN Kód megadása után, válnak elérhetővé a tartalmak. (A korhatár kezelés az adott sugárzás tartalmától függ.)

Új Jelszó/New Password: Adja meg az új 4 jegyű PIN Kódot.

(Jegyezze fel az új PIN kódot.)

Jelszó megerősítése/Confirm Password:

Írja be újra az PIN Kódot a megerősítéshez. Amennyiben sikeresen adta

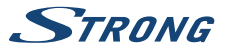

meg az új PIN Kódot, egy üzenet jelenik meg a képernyőn. A módosítás mentéséhez és a befejezéshez, nyomja meg az **OK** gombot.

#### **7.3.7 OSD Beállítás/OSD Setting**

Ebben a menüben a csatornaváltáskor a képernyőn megjelenő információs sáv megjelenítési idejét tudja beállítani.

Beállíthatja az információs sáv átlátszóságát, hogy a csatorna tartalma láthatóbb legyen az információssáv mögött.

OSD Idő/OSD Timeout: Állítsa be a képernyőn megjelenő üzenetek és az információs sáv megjelenítési idejét 1~10 másodperc

OSD átlátszóság/OSD Transparency:

Beállíthatja az OSD átlátszóságát: 00 ~ 40% 10% lépésekben.

# **7.3.8 Audionarráció (AD)/ Audio Description Setting**

AD. Amennyiben szeretné, hogy egy külön hangsávon a képernyőn megjelenített tartalmi eseményeket egy hang elmondja, akkor kapcsolja Be/On az opciót. (A funkció akkor használható ha a sugárzásban az adott tartalomhoz sugározzák az AD hangsávot és információt.) A látássérültek számára készült akadálymentesítés céljául.

AD alapértelmezett használta:

Ha azt szeretné, hogy az Audionarráció mindig működjön amikor elérhető a sugárzásban, akkor kapcsolja Be/On ezt az opciót. (A funkció akkor használható ha a sugárzásban az adott tartalomhoz sugározzák az AD hangsávot és információt.) A látássérültek számára készült akadálymentesítés céljául.

#### Audionarráció hangereje:

Beállíthatja az Audionarráció/AD hangsáv hangerejét.

#### **7.3.9 Egyéb/Other**

Ebben a menüben a következő opciókat állíthatja be: Csatorna megjelenítés típusa/Channel play type, Hangjelzés/Beeper, Automatikus készenlét/Auto Standby és az Idő/Time. Csatorna megjelenítés típusa:

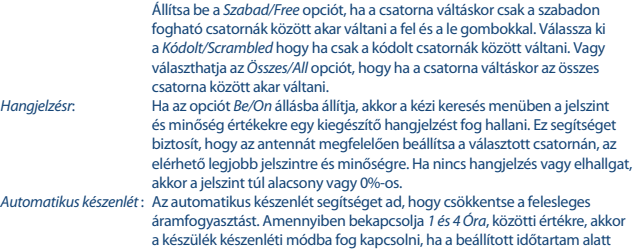

<span id="page-21-0"></span>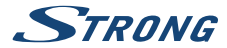

nem érzékel parancsot a távirányítótól. Az automatikus készenlét funkció kikapcsolásához, állítsa az Automatikus készenlét/Auto Standby opciót Ki/Off állásba. Az alapértelmezett beállítás 3 óra.

### **7.4 Média Lejátszó**

A Média Lejátszó/Media Player menü a következő menü pontokból áll: Média Lejátszó/Media Player, PVR tároló információ/PVR Storage Information és USB eszköz biztonságos eltávolítása/Remove of USB safely.

#### **7.4.1 Multimédia lejátszó**

Ezzel a funkcióval különböző típusú fájlokat játszhat le a csatlakoztatott USB tároló eszközéről. A Média Lejátszó/Media player menüben, válassza ki az **1** szám gomb többszöri megnyomásával PVR-t és nyomja meg az **OK** gombot, hogy megjelenítse az eddig készített felvételeket. Válassza ki a Video-t és nyomja meg az **OK** gombot, hogy belépjen a menübe ahol a különböző formátumú videókat játszhatja le. Válassza ki a Zene/Music opciót, hogy az MP3 formátumú hangfájlokat indítson el. Válassza ki a Kép/Image opciót, hogy megjelenítse a JPG vagy BMP\* formátumú képeket. A Média Lejátszó/Media player menüben számos funkció a **1~9** szám gombokkal végezhető el, amelyek az képernyő alján jelennek meg. Ezek a funkciók eltérőek, az egyes Média lejátszó módokban vagy az éppen választott módban funkcióban.

Az alábbi gombokat és funkciókat használhatja a különböző lejátszási módokban:

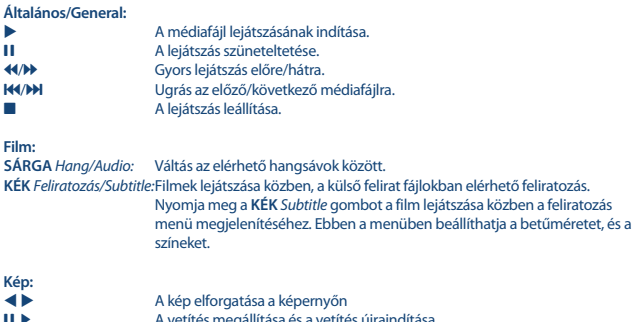

2, 1 A vetítés megállítása és a vetítés újraindítása

#### **7.4.2 USB tárolóeszköz beállítás**

#### **7.4.3 USB tároló egység beállítás/Storage Device Setup**

Ebben a menüben információkat láthat a csatlakoztatott USB tároló eszközről és a következő funkciók érhetőek el:USB eszköz Formázása, és az Eszköz biztonságos eltávolítása opciók is.

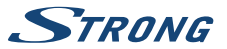

<span id="page-22-0"></span>Válassza ki a PVR tároló információ/PVR Storage Information a Média lejátszó/Media Player menüben és nyomja meg az **OK** gombot.

Itt láthatja a részletes információkat, mint a szabad és foglalt méret, és a fájlrendszer típusát. Nyomja meg a **KÉK** gombot a DVR Beállítás/DVR Set a digitális videó felvételek beállításainak megnyitásához.

Kiválaszthatja a Felvétel/Record opciót, hogy csak felvételeket készít.

ATime shift funkció le lesz tiltva, ezután a **II** csak valódi Pause-ként fog működni.

Kiválaszthatja a Time Shift opciót, hogy csak a Time Shift funkciót használja.

A Felvétel/Record funkció le lesz tiltva, a ● gomb megnyomására üzenet fog megjelenni.

Kiválaszthatja a Felvétel és Time Shift/Rec &Time Shift opciót, hogy ha mindkét funkciót aktiválni szeretné.

Nyomja meg a **SÁRGA** gombot a USB eszköz formázása/Format USB Device gombot, hogy formázza a csatlakoztatott USB tároló eszközt.

A kilépéshez nyomia meg az  $\Box$  gombot.

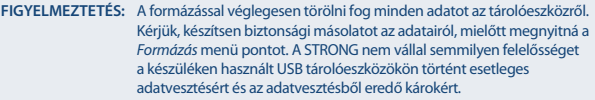

**MEGJEGYZÉS:** A már NTFS fájlrendszerre formázott USB tároló eszköz nem használható!

\*A STRONG nem garantálja az összes média fájl lejátszását még akkor sem, ha a kiterjesztése szerepel a listában, mivel az függ a codec-től, az adat bit rate-től, és a felbontástól, (minden MPEG codec formátum támogatott).

### **7.5 Eszközök**

Az Eszközök/Tools menü a következő elemekből áll: Információ/Information, Gyári Beállítás/Factory Settings, Frissítés USB-ről/Uparade By USB és Hálózat/Network. Kériük, csatlakoztasson egy CAT5E (vagy jobb) kábelt a készülék RJ-45 ETHERNET portjára a kábel másik végét pedig csatlakoztassa a routeréhez.

Mielőtt az elérhető internet funkciókat használná, ellenőrizze az internet kapcsolat beállítását, a Hálózat Beállítás/Network Setting menüben. A ▲ ▼ qombokkal jelölje ki a menü elemet és nyomja meg az **OK** gombot. A kilépéshez nyomja meg az **□** gombot.

#### **7.5.1 Információ/Information**

Ebben a menüben a készülék specifikus információkat olvashatja úgy, mint a hardver és szoftver verzió. Kérjük, amennyiben a hotline vonalunkat, vagy a szervizt hívja készítse elő az itt található adatokat. A válaszadó személy kérheti ezeket a készülék adatokat.

#### **7.5.2 Gyári Beállítások/Factory Setting**

A készülékben tárolt beállítások és adatok törlése és a beállítások gyári alaphelyzetbe állítása Bizonyos esetekben, hasznos lehet, ha a készülék működése hirtelen rendellenessé válik, például egy áramingadozás vagy áramszünet után. Válassza ki a Gyári Beállítások/Factory Setting menü pontot az Eszközök/Tools menüben és nyomja meg az **OK** gombot a megnyitáshoz. Adja meg a PIN kódját, az

**Magyar**

<span id="page-23-0"></span>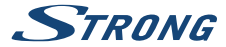

**Alapértelmezett jelszó: 0000** és nyomja meg az **OK** gombot a megerősítéshez. A készülék újra fog indulni és az első telepítés, Welcome screen/üdvözlő képernyő jelenik majd meg.

**MEGJEGYZÉS:** Ez a funkció törli az összes csatornát és kedvencek csatornát és az elvégzett felhasználói beállítást.

#### **7.5.3 Hálózat IP beállítások**

Ebben a menüben beállíthatja és ellenőrizheti az Internet kapcsolatot. Az alapértelmezett beállítás a DHCP Be/On. Általában ezzel a beállítás automatikusan kész. Az internet kapcsolat működésének ellenőrzéséhez, válassza ki az Alkalmaz/Apply elemet és nyomja meg az **OK** gombot. Ha sikeres akkor egy ablak jelenik meg és már kezdheti is használni. Ha a beállítás sikertelen, akkor ellenőrizze a kábelt, routert és a beállításokat. Eltérő esetben állítsa a DHCP opciót Ki/Off állásba. Majd adja meg az IP, Átjáró/Gateway és DNS értékeket a szám **0~9** gombokkal. Az értékek megadása után válassza ki az Alkalmaz/Apply elemet és nyomja meg az **OK** gombot a mentéshez és az ellenőrzéshez.

#### **7.5.4 RSS Feed (Really Simple Syndication)**

Ebben a menüben kiválaszthat egyes RSS hír linkeket, hogy elolvassa az aktuális híreket, különböző forrásokból.

A ▲ ▼ gombokkal jelölje ki a linket, majd nyomja meg az OK gombot a megnyitáshoz. Válassza ki az elolvasni kívánt elemet. A kilépéshez nyomja meg az  $\boxdot$  gombot. Lehetősége van, hogy szerkesszen egy már meglévő RSS feed-et. Nyomja meg a **SÁRGA** gombot majd az **OK** gombot, hogy megjelenítse a billentyűzetet a képernyőn. A  $\blacktriangle \blacktriangledown \blacktriangleleft \blacktriangleright$  gombokkal mozgathatja a kijelölést. A speciális szimbólumok megadásához nyomja meg a **SÁRGA** gombot. A mentéshez válassza ki az OK opciót és nyomja meg az **OK** gombot.

#### **7.5.5 Időjárás**

Ebben a menüben megtekintheti a beállított területek, időjárását. A ▲ ▼ gombokkal jelölje ki az Időjárás menü pontot a Hálózat menüben, majd nyomja meg az **OK** gombot a megnyitáshoz. Amennyiben az internet csatlakozás megfelelő az időjárás oldal jelenik meg a részletekkel. A ▲ ▼ gombokkal jelölje ki az önhöz legközelebbi várost, majd nyomja meg az OK gombot. További városokat is hozzáadhat a listához. Nyomia Város váltása gombot, a billentyűzet megjelenítéséhez. A  $\blacktriangle \blacktriangledown \blacktriangle \blacktriangleright$  gombokkal adja meg a város nevet. A speciális szimbólumok megadásához nyomja meg a **SÁRGA** gombot. A befejezéshez válassza ki az OK opciót és nyomja meg az **OK** gombot.

### **7.6 Szoftverfrissítés USB-ről**

Ezzel a funkcióval az USB tárolóeszközre letöltött szoftverrel frissítheti a készüléket. Amennyiben új szoftver érhető el a készülékhez, úgy azt letöltheti a honlapunkról, [www.strong.tv](http://www.strong.tv). Másolja a kicsomagolt szoftverfrissítési fájlt, az USB tároló eszköz gyökérkönyvtárába. Majd csatlakoztassa az USB tároló eszközt a készülékhez. Először az USB eszköz csatlakoztatva üzenet jelenik meg a képernyőn. Majd nyissa meg az Eszközök/Tools menüt és válassza ki a Frissítés USB-ről/ Uparade By USB opciót. Válassza ki a megfelelő fájlt a listából. A ▲ ▼ gombokkal jelölje ki a Indítás/ Start opciót és nyomja meg az **OK** gombot a frissítés elindításához. A frissítés befejezéseként a készülék újra fog indulni automatikusan.

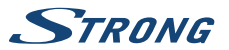

<span id="page-24-0"></span>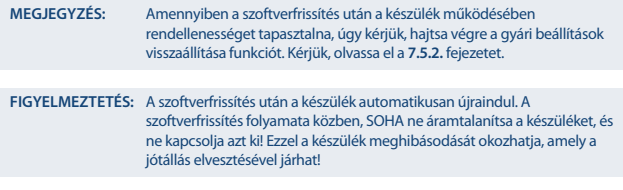

**FIGYELMEZTETÉS:** A csatornalista és a kedvenclista törlésre kerül.

# **8.0 HIBAELHÁRÍTÁS**

Számtalan oka lehet a készülék nem megfelelő működésének. Ellenőrizze a készüléket a lenti táblázatban található hibajelenségek alapján. Amennyiben a készülék továbbra sem működik megfelelően, kérjük, lépjen kapcsolatba az eladójával, vagy a helyi szervizzel, hotline-al, vagy küldjön email-t a honlapunkon [www.strong.tv](http://www.strong.tv) keresztül. Kérjük, SOHA ne próbálja kinyitni vagy ne szétszedni a készüléket. Veszélyes helyzetbe került és akár Áramütést is szenvedhet, és a jótállás elvesztésével járhat!

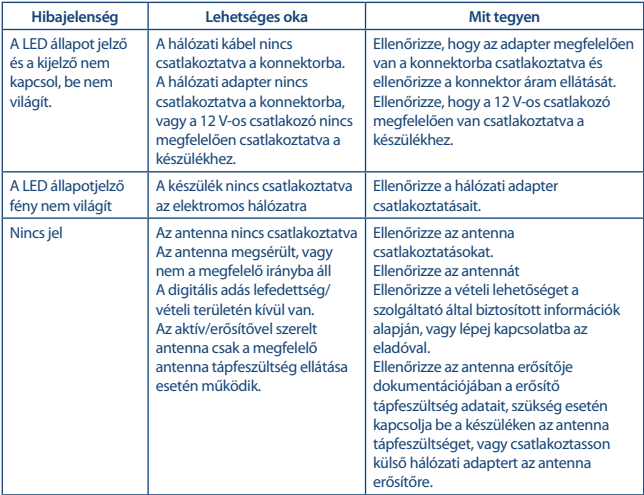

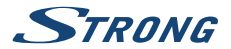

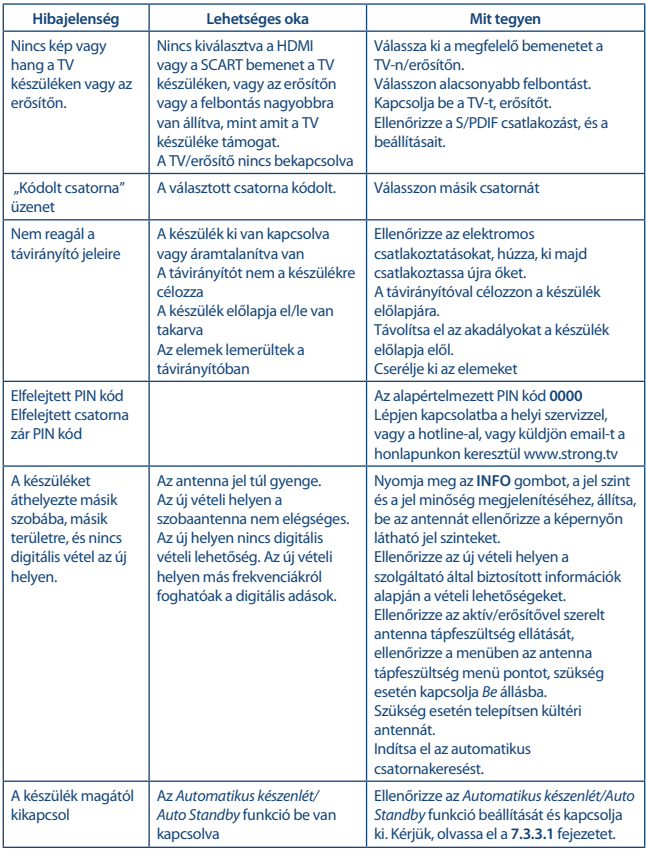

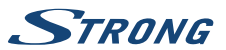

<span id="page-26-0"></span>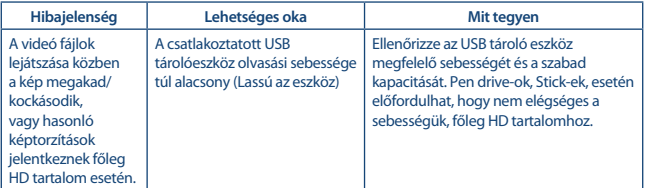

# **9.0 TECHNIKAI SPECIFIKÁCIÓ**

**Tuner**<br>Bemeneti csatlakozó: Bemeneti frekvencia tartomány: VHF: 174 ~ 230 MHz

Bemeneti jel szintek:

**Demodulátor**

Átviteli mód: normál és bővített

# **Video felvétel**

Képarány: 4:3, 16:9

# **Audio Dekóder**

Mintavételi frekvencia: 32, 44.1, 48 KHz

IEC60169-2, female, 75 Ohm nominal UHF:  $474 \sim 790$  MHz<br>DVR-T: -75 ~ -25 dBm  $DVR-T2: -70$  dBm  $\approx$  -25 dBm Antenna tápfeszültség: 5 V DC, max. 50 mA, zárlat védelemmel

> OPSK, 16/64/128/256 OAM DVB-T2 (EN 302 755) Guard intervallumok: DVB-T2 = 1/128, 1/32, 1/16, 19/256, 1/8, 19/128, 1/4

Video felbontás: 480i, 480P, 576i, 576p, 720p, 1080i, 1080p Dekódolás és video kimenet: MPEG 2/4 H264/H265 (HEVC) - HD /PAL Letterbox, Pan & Scan, Teljes képernyő/Full screen

Audio támogatás: MPEG-4 Profile Level 4 Dolby Digital Plus\*/AC3+/PCM MPEG MusiCam Layer II Stereo, Mono

\*Dolby Digital Plus, Dolby Digital és dupla D szimbólum a Dolby Laboratories bejegyzett védjegyei.

#### **Multimédia**

Audio visszajátszás: MP3, FLAC, OGG\*<br>Képnézegető: Magyar Magyar BMP, JPG\* Képnézegető:

Video visszajátszás: MPEG, FLV, TS, MPEG-4, H.265/HEVC\*

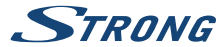

\*A STRONG nem vállal garanciát a fájlok visszajátszására, habár a kiterjesztés itt ki van listázva, mivel ez a használt codectől, bitrate-től és adatok átalakításától és a felbontástól függ (minden MPEG codec formátum támogatott)

#### **Csatlakozók**

ANT IN - IEC anya TV SCART (CVBS, Audio Bal,Jobb) AUDIO L/R HDMI RJ-45 Ethernet Hálózati Főkapcsoló USB 2.0 port: 5 V/500 mA (max.)

#### **Általános adatok**

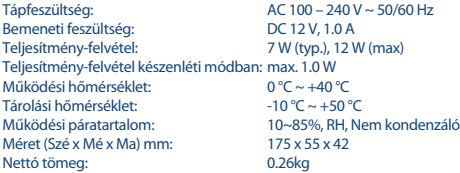

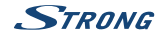

#### **JÓTÁLLÁSI JEGY**

Forgalmazó Vállalkozás neve és címe: STRONG CEE Kft, Puskás Tivadar u. 14. 2040 Budaörs, Hungary. (továbbiakban: Vállalkozás vagy Forgalmazó)

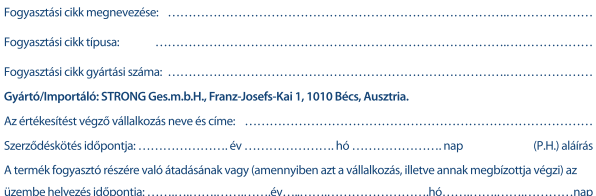

#### KUAVÍTÁS ESETÉN TÖLTENDŐ KI!

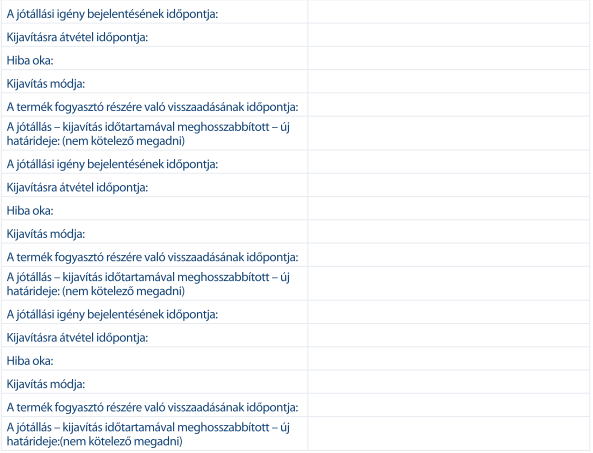

#### KICSERÉLÉS ESETÉN TÖLTENDŐ KI!

Kicserélés ténve:

Kicserélés időpontja:

A szerviz telefonszáma: +36-1-445-2610 email: support\_hu@strong.tv weblap: www.strong.tv

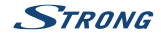

#### TÁJÉKOZTATÓ A JÓTÁLLÁSI JOGOKRÓL

A jótállás időtartama 2 év. A jótállási határidő a fogyasztási cikk fogyasztó részére történő átadása, vagy ha az üzembe hélyezést a vállalkozás vagy annak megbízottja végzi, az üzembe helyezés napjával kezdődik.

#### Nem tartozik jótállás alá a hiba, ha annak oka a termék fogyasztó részére való átadását követően lépett fel, így néldául, ha a hibát

- szakszerűtlen üzembe helyezés (kivéve, ha az üzembe helyezést a vállalkozás, vagy annak megbízottja végezte el, illetve ha a szakszerűtlen üzembe helyezés a használati-kezelési útmutató hibájára vezethető vissza).
- rendeltetésellenes használat, a használati-kezelési útmutatóban foglaltak figyelmen kívül hagyása.
- helytelen tárolás, helytelen kezelés, rongálás, elemi kár, természeti csapás okozta.

#### Jótállás keretébe tartozó hiba esetén a fogyasztó

- elsősorban választása szerint kijavítást vagy kicserélést követelhet, kivéve, ha a választott jótállási jgény teljesítése lehetetlen, vagy ha az a vállalkozásnak a másik jótállási jgény teljesítésével összehasonlítva aránytalan többletköltséget eredményezne, figyelembe véve a szolgáltatás hibátlan állapotban képviselt értékét, a szerződésszegés súlvát és a jótállási jgény teljesítésével a fogyasztónak okozott érdeksérelmet.
- ha a vállalkozás a kijavítást vagy a kicserélést nem vállalta, e kötelezettségének megfelelő határidőn belül, a fogyasztó érdekeit kímélye nem tud eleget tenni, vagy ha a fogyasztónak a kijayításhoz vagy a kicseréléshez füződő érdeke megszűnt, a fogyasztó – választása szerint – a vételár arányos leszállítását igénvelheti, a hibát a vállalkozás költségére maga kijavíthatja vagy mással kijavíttathatja, vagy elállhat a szerződéstől. Jelentéktelen hiba miatt elállásnak nincs helve.

A fogyasztó a választott jogáról másikra térhet át. Az áttéréssel okozott költséget köteles a vállalkozásnak megfizetni, kivéve, ha az áttérésre a vállalkozás adott okot, vagy az áttérés egyébként indokolt volt. Ha a fogyasztó a termék meghibásodása miatt a vásárlástól (üzembe helyezéstől) számított három munkanapon belül érvényesít csereigényt, a vállalkozás nem hivatkozhat aránytalan többletköltségre, hanem köteles a terméket kicserélni, feltéve, hogy a meghibásodás a rendeltetésszerű használatot akadályozza.

A kijavítást vagy kicserélést – a termék tulajdonságaira és a fogyasztó által elvárható rendeltetésére figyelemmel – megfelelő határidőn belül, a fogyasztó érdekeit kímélve kell elvégezni. A vállalkozásnak törekednie kell arra, hogy a kijavítást vagy kicserélést legfeljebb tizenöt napon belül elvégezze. A kijavítás során a termékbe csak új alkatrész kerülhet beépítésre.

Nem számít bele a jótállási időbe a kijavítási időnek az a része, amely alatt a fogyasztó a terméket nem tudja rendeltetésszerűen használni. A jótállási idő a terméknek vagy a termék részének kicserélése (kijavítása) esetén a kicserélt (kijavított) termékre (termékrészre), valamint a kijavítás következményeként jelentkező hiba tekintetében újból kezdődik. A jótállási kötelezettség teljesítésével kapcsolatos költségek a vállalkozást terhelik.

A rögzített bekötésű, illetve a 10Kg-nál súlyosabb, vagy tömegközlekedési eszközön kézi csomagként nem szállítható terméket – a járművek kivételével – az üzemeltetés helvén kell megjavítani. Ha a javítás az üzemeltetés helvén nem végezhető el, a le- és felszerelésről, valamint az el- és visszaszállításról a forgalmazó vállalkozás vagy – a javítószolgálatnál közvetlenül érvényesített kijavítás iránti igény esetén - a javítószolgálat gondoskodik.

A jótállás nem érinti a fogyasztó törvényen alapuló – így különösen kellék- és termékszavatossági, illetye kártérítési - jogainak érvényesítését. Fogyasztói jogyita esetén a fogyasztó a megyei (fővárosi) kereskedelmi és iparkamarák mellett működő békéltető testület eljárását is kezdeményezheti www.bekeltetes.hu. A jótállási jgény a jótállási jeggyel érvényesíthető. Jótállási jegy fogyasztó rendelkezésére bocsátásának elmaradása esetén a szerződés megkötését bizonyítottnak kell tekinteni, amennyiben az ellenérték megfizetését igazoló bizonylatot – az általános forgalmi adóról szóló törvény alapján kibocsátott számlát vagy nyugtát – a fogyasztó bemutatja. Ebben az esetben a jótállásból eredő jogok az ellenérték megfizetését igazoló bizonylattal érvényesíthetőek.

A fogyasztó jótállási jgényét a vállalkozásnál érvényesítheti. Fogyasztó az alábbi javítószolgálat(ok)nál (szerviznél) közvetlenül is érvényesítheti kijavítási jgényét:

#### A szerviz telefonszáma: +36-1-445-2610

#### email: support\_hu@strong.tv

#### weblap: www.strong.tv

A vállalkozás a minőségi kifogás bejelentésekor a fogyasztó és vállalkozás közötti szerződés keretében eladott dolgokra vonatkozó szavatossági és jótállási igények intézésének eljárási szabályairól szóló 19/2014. (IV. 29.) NGM rendelet (a továbbiakban: NGM rendelet) 4. §-a szerint köteles – az ott meghatározott tartalommal – jegyzőkönyvet felvenni és annak másolatát haladéktalanul és igazolható módon a fogyasztó rendelkezésére bocsátani. A vállalkozás, illetve a javítószolgálat (szerviz) a termék javításra való átvételekor az NGM rendelet 6. §-a szerinti elismervény átadására köteles.

A javítással kapcsolatban a jótállási jegy mellé csatoltan a javítószolgálat munkalapot ad ki, amely tartalmazza a hiba bejelentésének idejét, a termék átvételének idejét, a hiba okát, a javítás módját, a javítás elkészülésének, illetve az erről szóló értesítésnek, vagy postázásának idejét, valamint a jótállás új határidejét.

ž Mar 2017 11